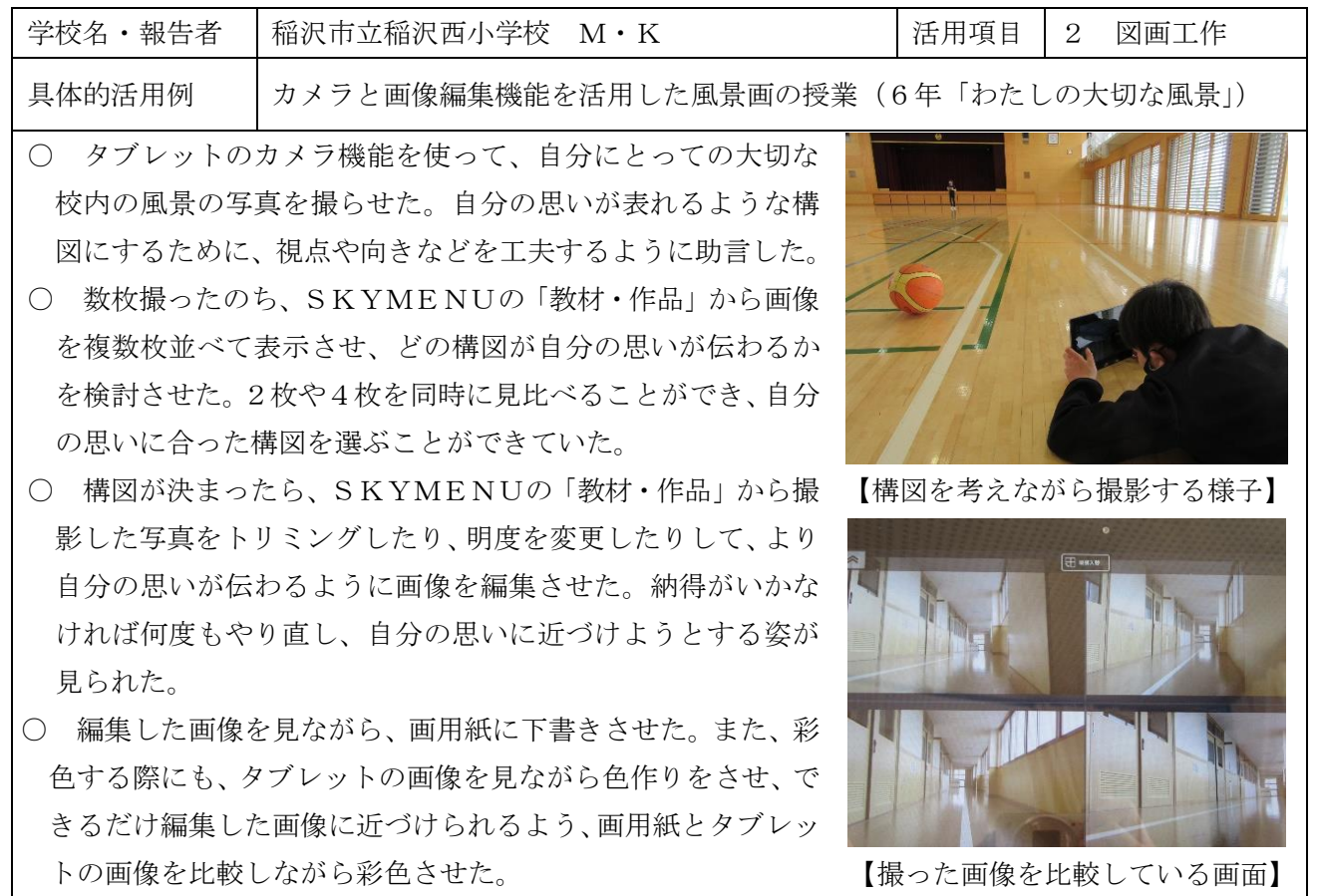

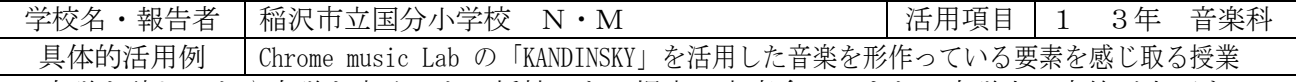

楽譜を読むことや楽譜を書くことに抵抗のある児童は大変多い。また、楽譜上で音符が上下するの に伴って、音の高低が変化することや、楽器や奏法の違いによって音色が変化することを意識して音 楽活動に取り組める児童も少ない。そこで、本アプリを使用して、視覚的にわかりやすく、楽しんで音 楽づくりをし、ドレミを用いた五線譜の学習に入る前に「音楽」と「楽譜」が密接に関わっている事を 理解させることにした。

## <KANDINSKY の仕組み> 〇はスキャット(パパパ、アー、ウーなど)のように歌う。 △は打楽器の音。□はベースギターやマリンバの音。 適当に絵を描いても音楽になるが、○を書くと顔に変化し、スキャット(パパパ、アー、 ウーなど)のように歌う。△は打楽器、□などは楽器の音に変化する。楽譜と同じように 左から右へと音楽は進んでいき、書いた位置によって音のなる位置が決まる。

KANDINSKY を使って、自分の描いた絵が、どのような音 楽になるか気付いたことをワークシートに記入させた。児 童は、〇が顔に変化して歌うことに驚き、その動きなどが 楽しいため終始笑顔で取り組んでいた。どの形を描くとど うなるかは伏せて活動させたため、「絵が左から動いた」と か「△がドーンって面白い音がした」など、新しい発見を 児童同士で伝え合う姿が見られた。 <成果>タブレットを用いることで、誰にでも容易に操 作でき、全員が楽しく取り組むことができた。 読譜を難解と感じる児童にとっては、導入の活動とし て、取り組みやすかった。

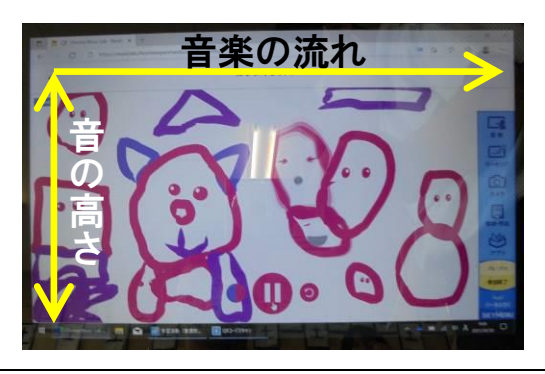

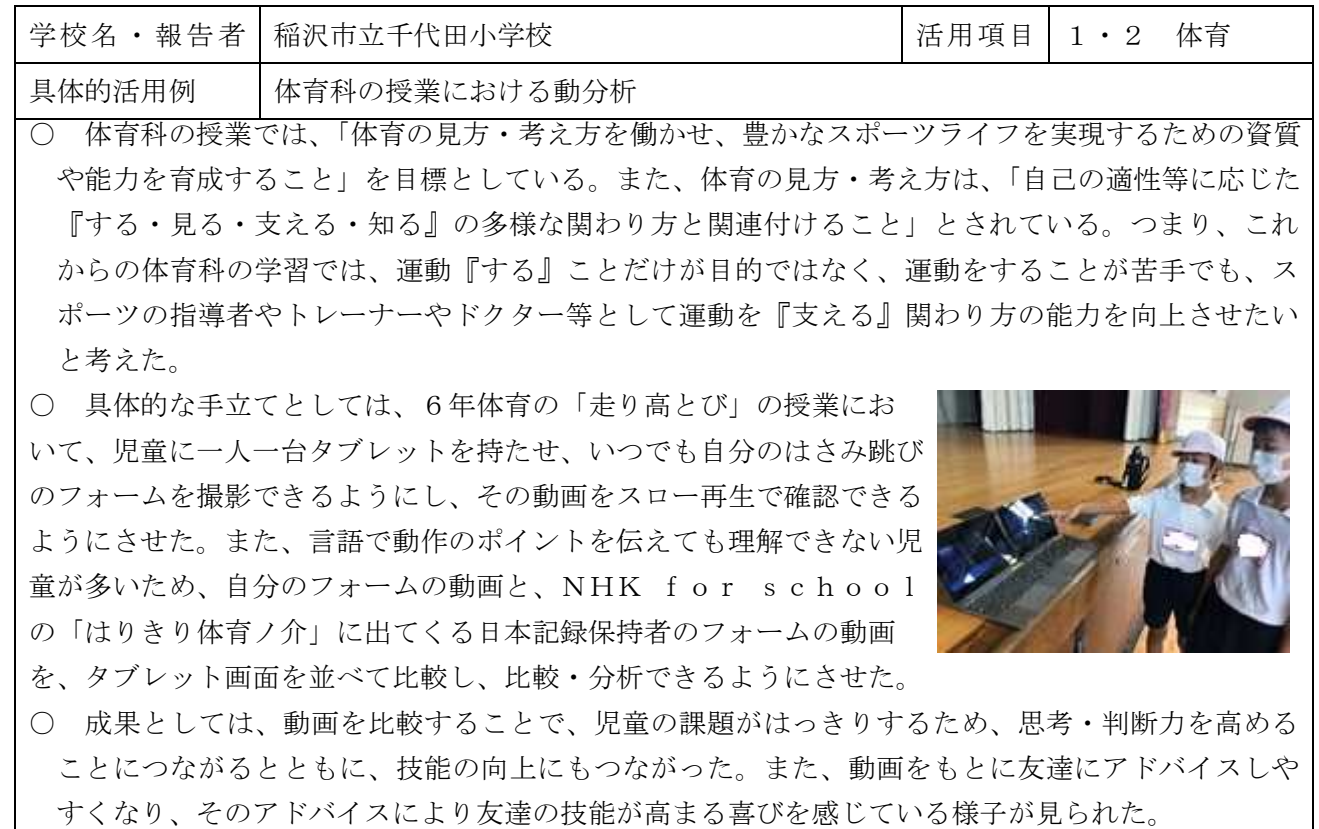

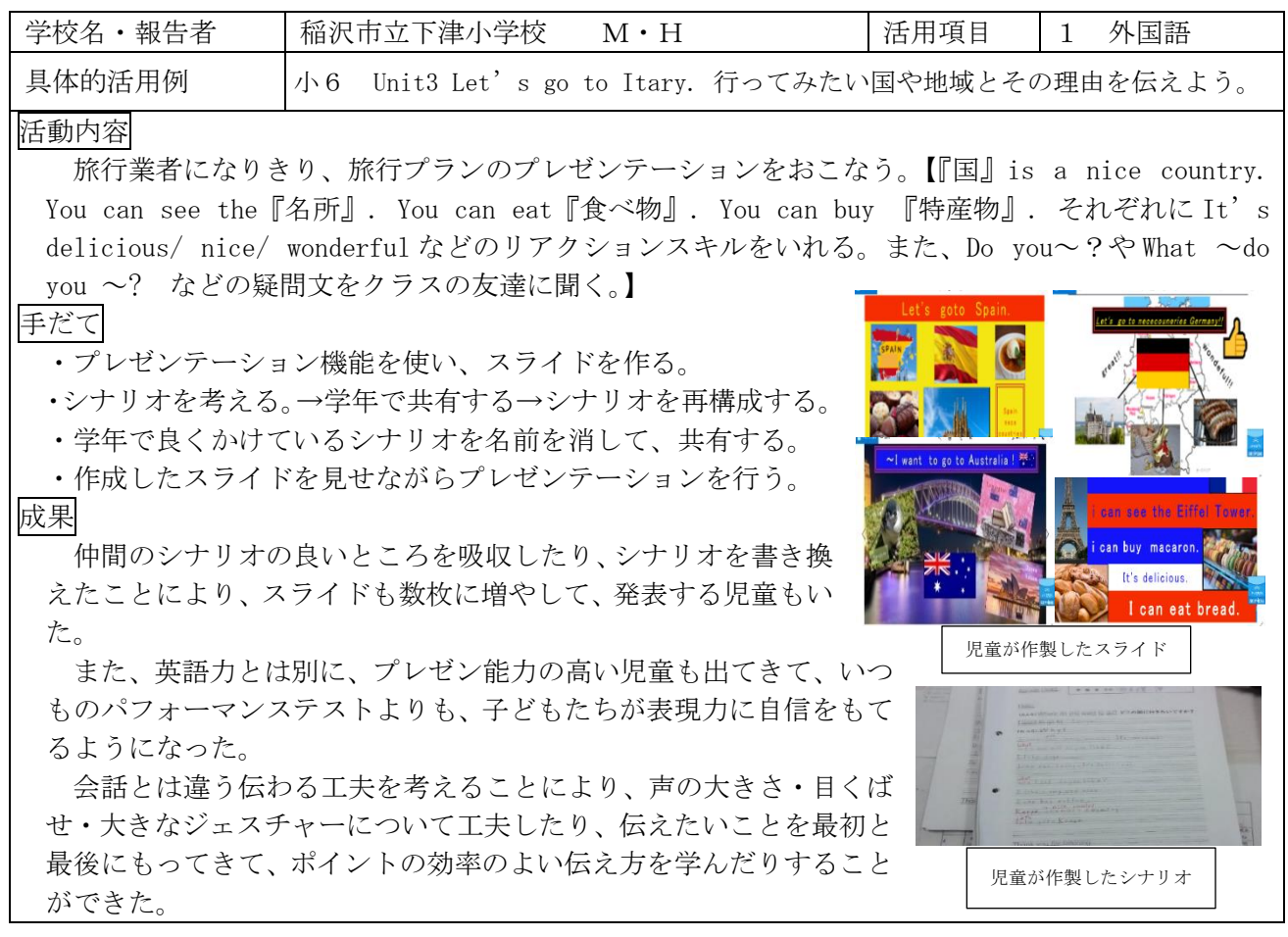

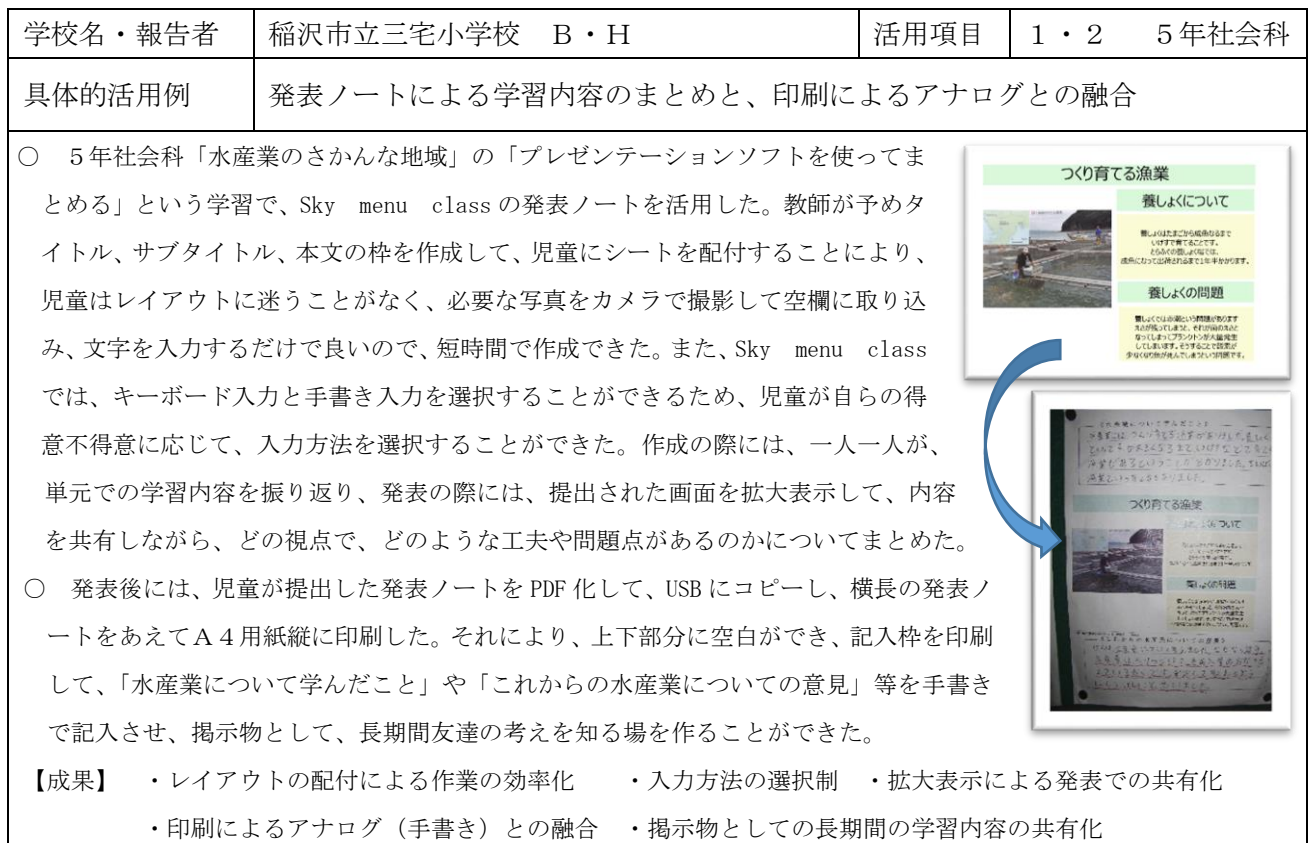

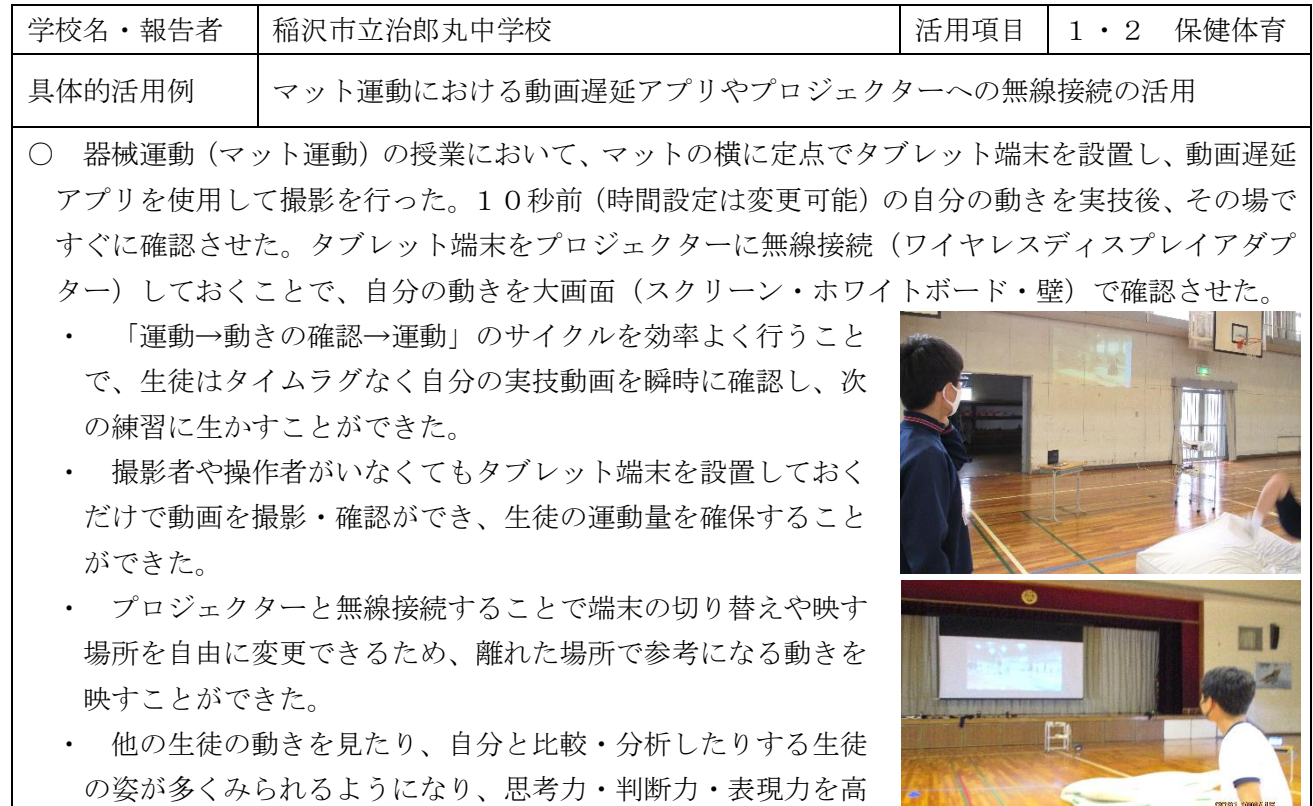

2021/09/15

めることにつながるとともに、技能の向上にもつながった。

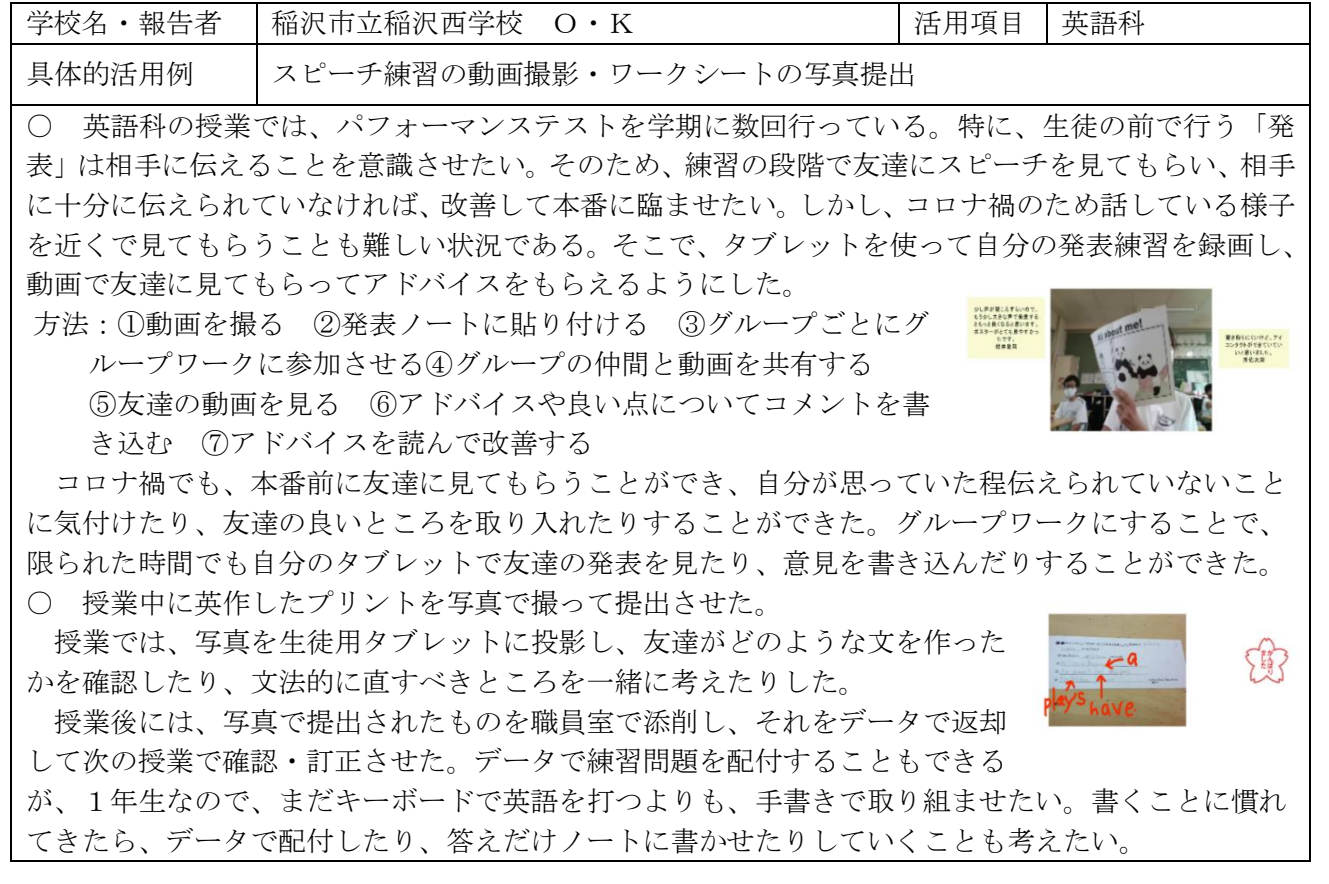

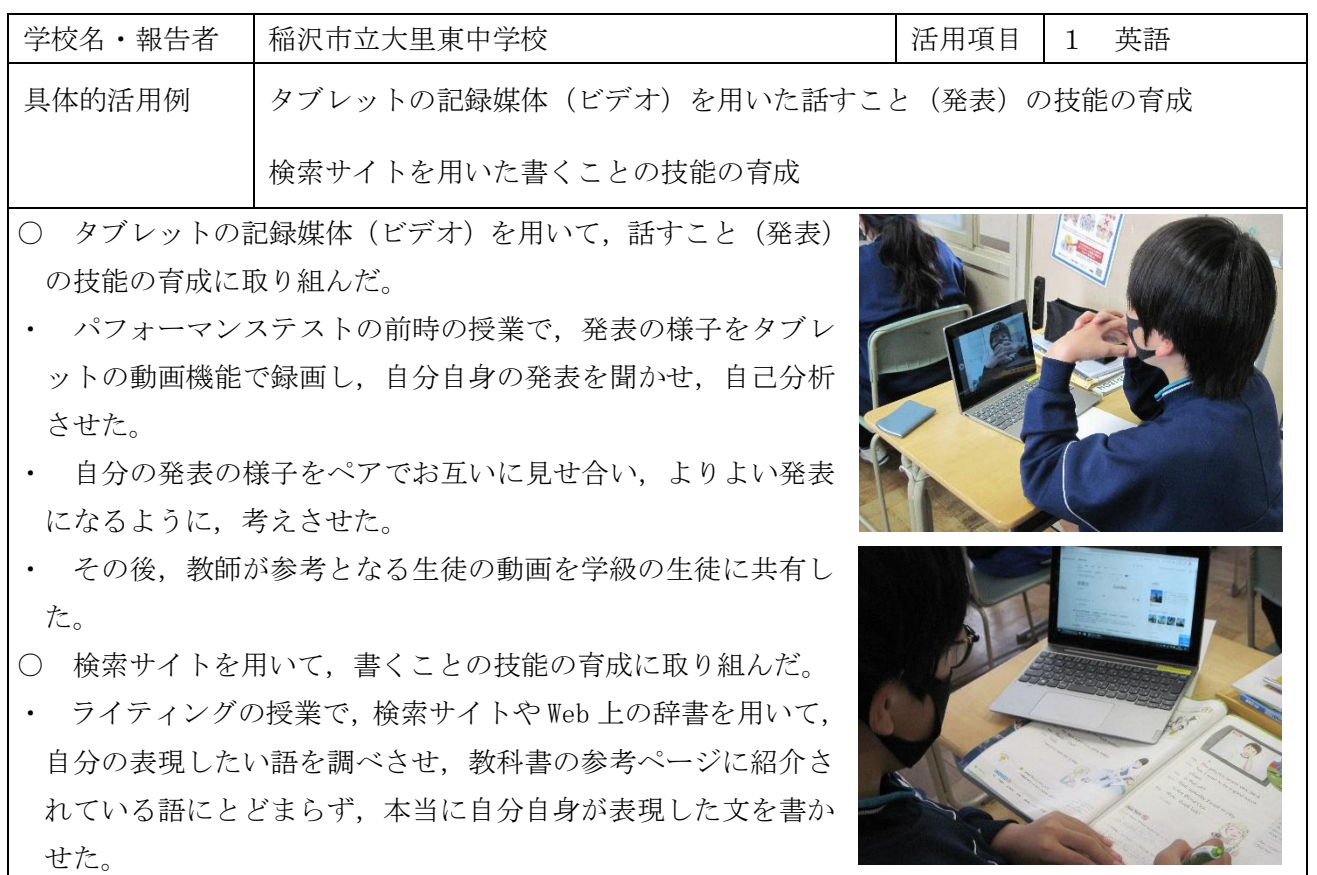

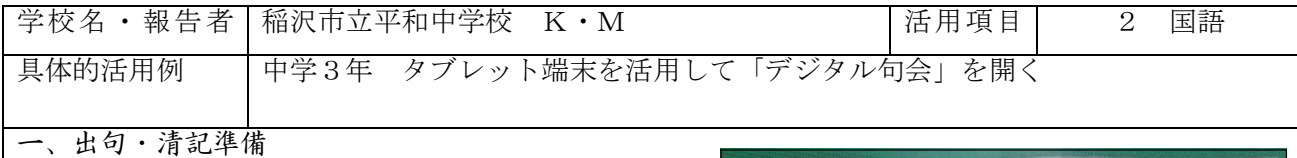

牛徒の創作した俳句(作者名は書かない)を教師が | | マスクして 齲魎すに おかれか エクセルに入力し、ランダムに並べ替えたものに通し番号を付けて一句ずつ短冊にし、誰の句がどこ にあるのか、それが誰の句なのかが分からなくなるようにした。

二、清記

生徒に短冊を配布し、清記用の発表ノートに、短冊の番号と俳句とを入力 させた。

三、選句・互選

全員同じグループワークに参加させ、順番に俳句を鑑賞しながらよいと 思った句を5つ選ばせた。Formsクイズを活用して、全ての俳句の中から、

選句した5つの俳句を選択するアンケートに取り組ませ、互選を行った。

四、披講・名乗り

互選の集計結果を生徒のタブレット端末に投影し、披講を行った。教師が若い番号から順に選句者 が一人以上いる句について、選句数と俳句を読み上げた。読み上げられた俳句の作者は挙手をして自 分が作者であることを皆に知らせ、教師が作者名と俳句に対するコメントを述べていった。

五、成果

タブレット端末の活用により、清記や選句、集計に掛かる時間を短縮して、1時間で句会を開くこ とができた。自分とは異なる感じ方や考え方、言葉の用い方に触れて、言語活動に対する興味や関心 を高めることにつながった。

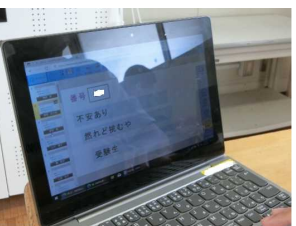

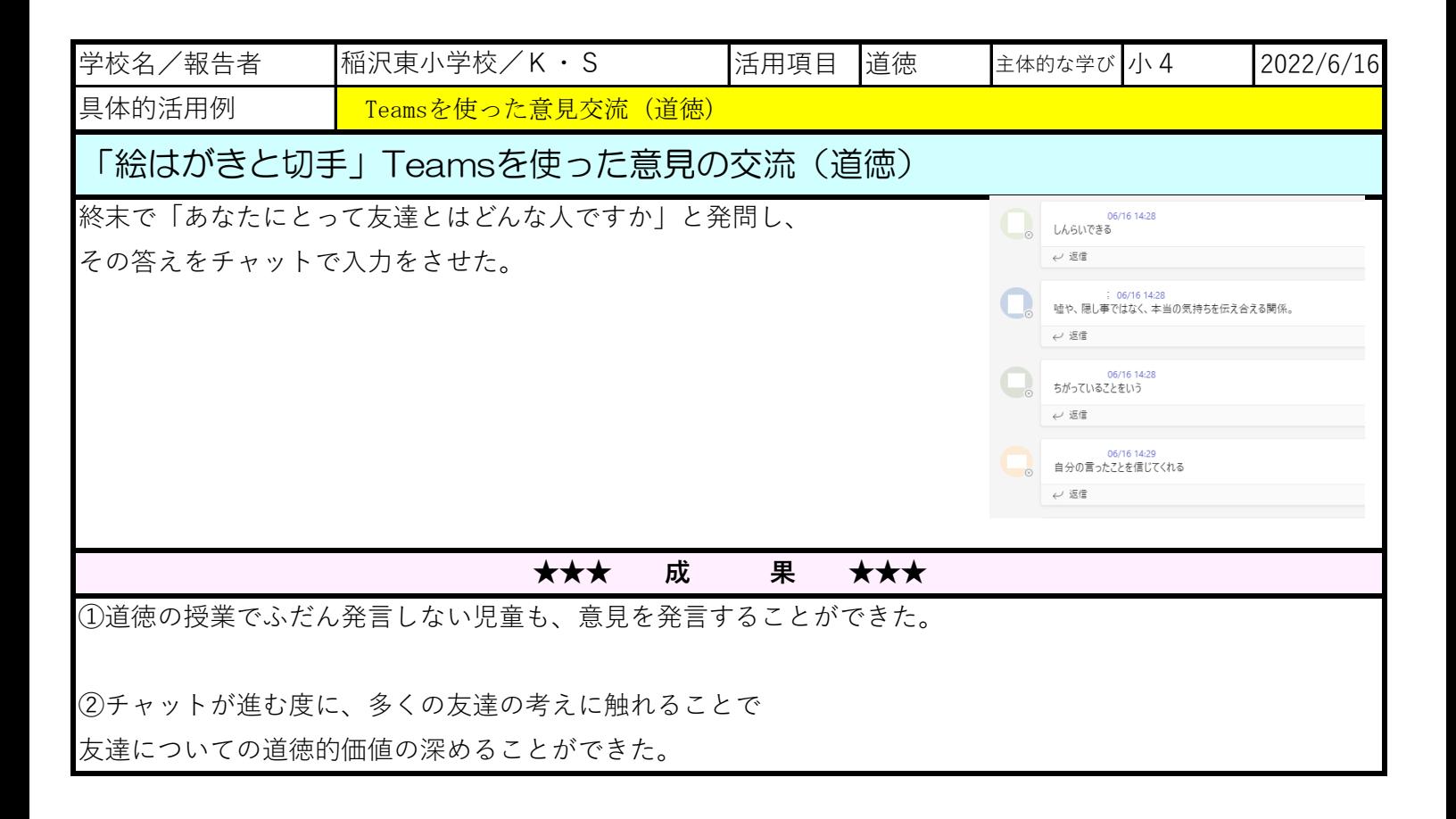

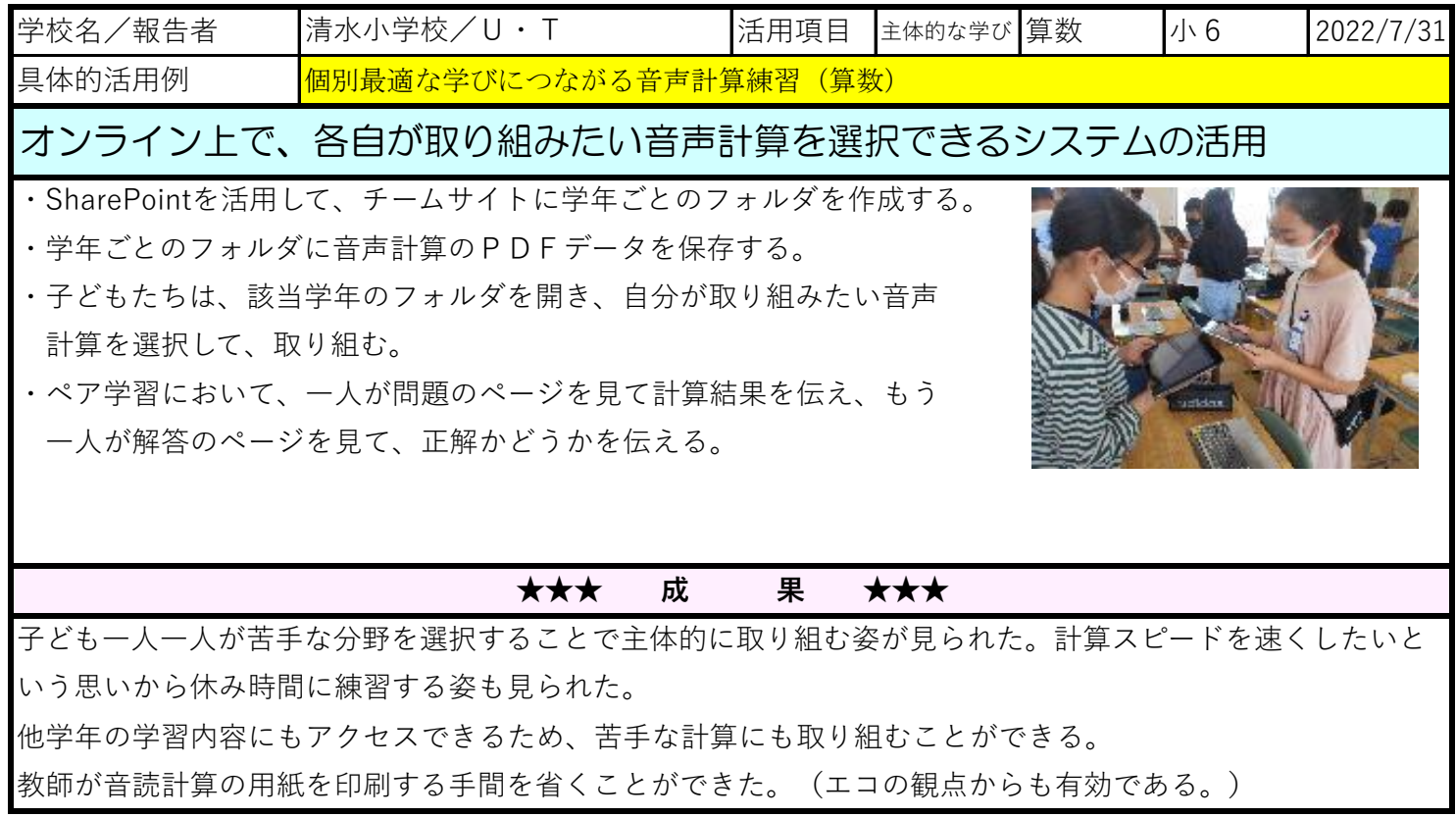

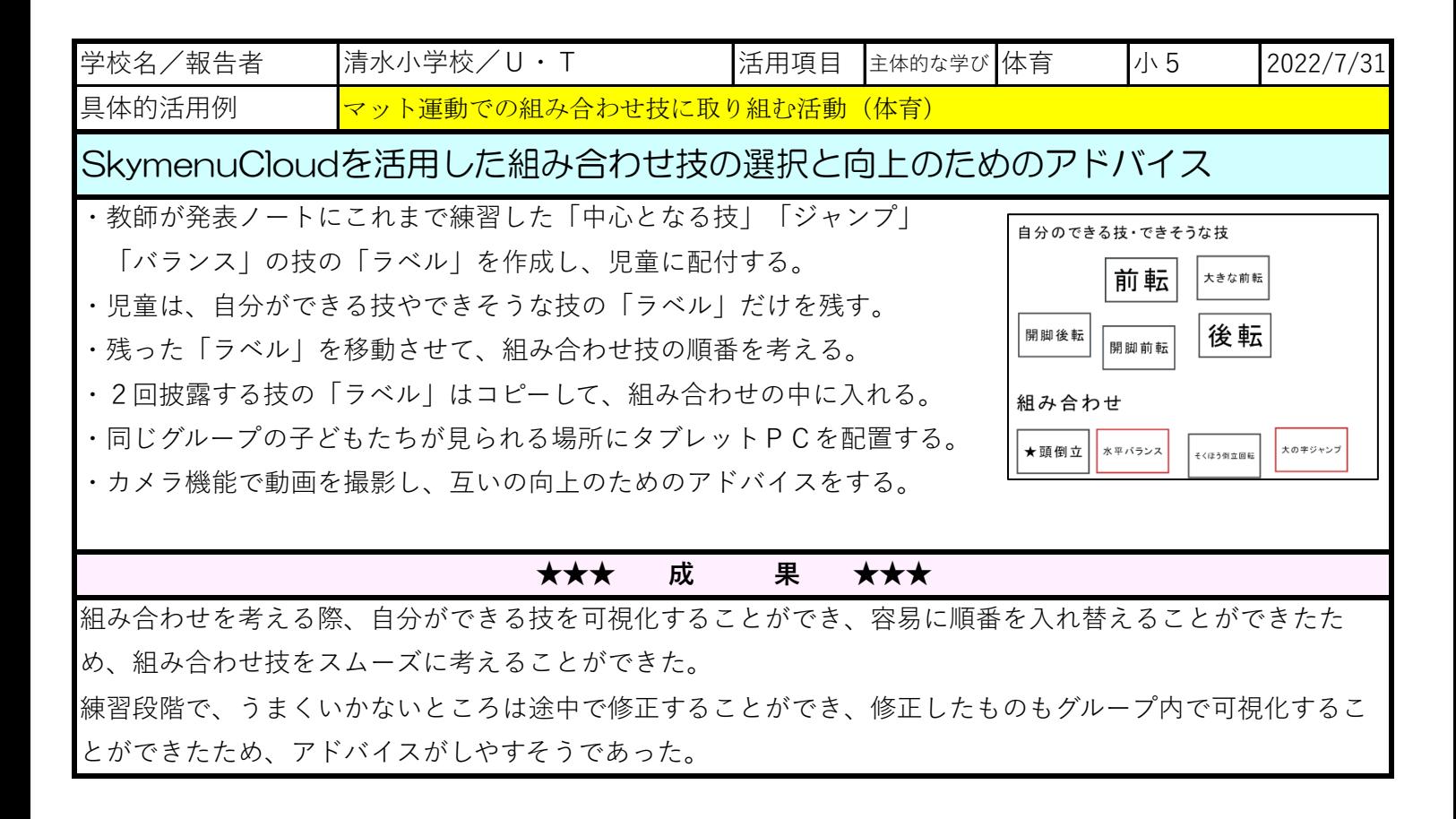

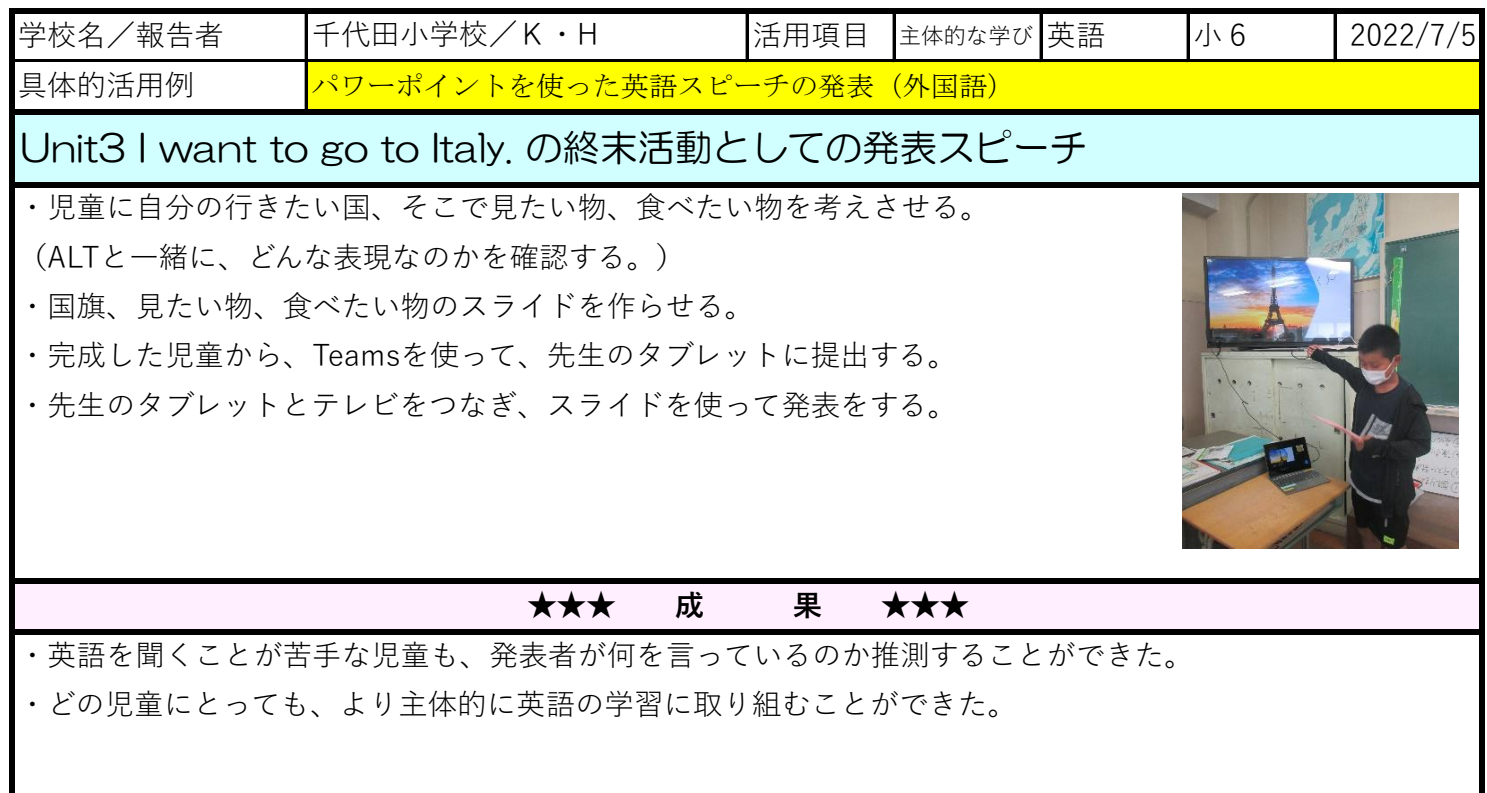

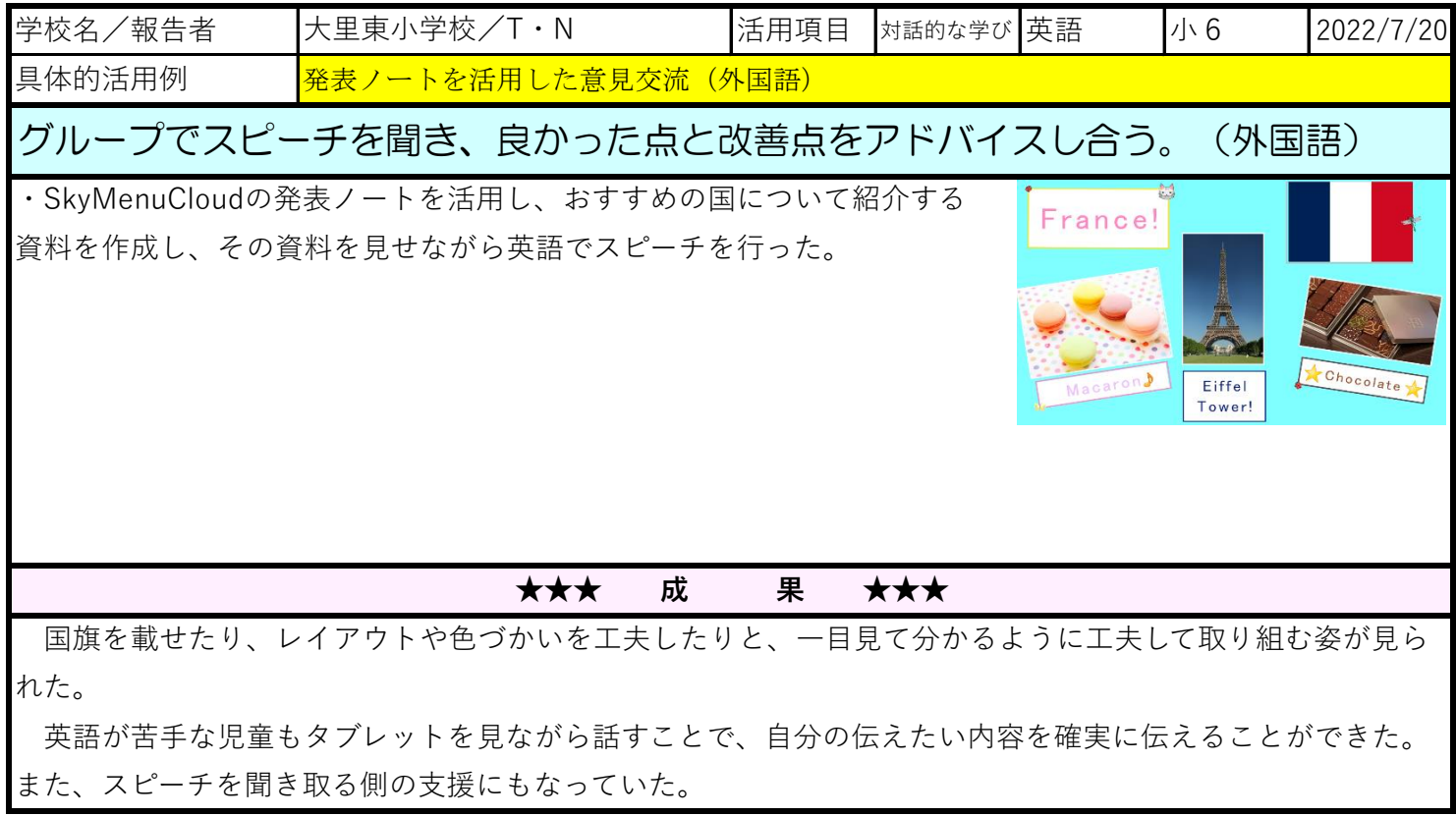

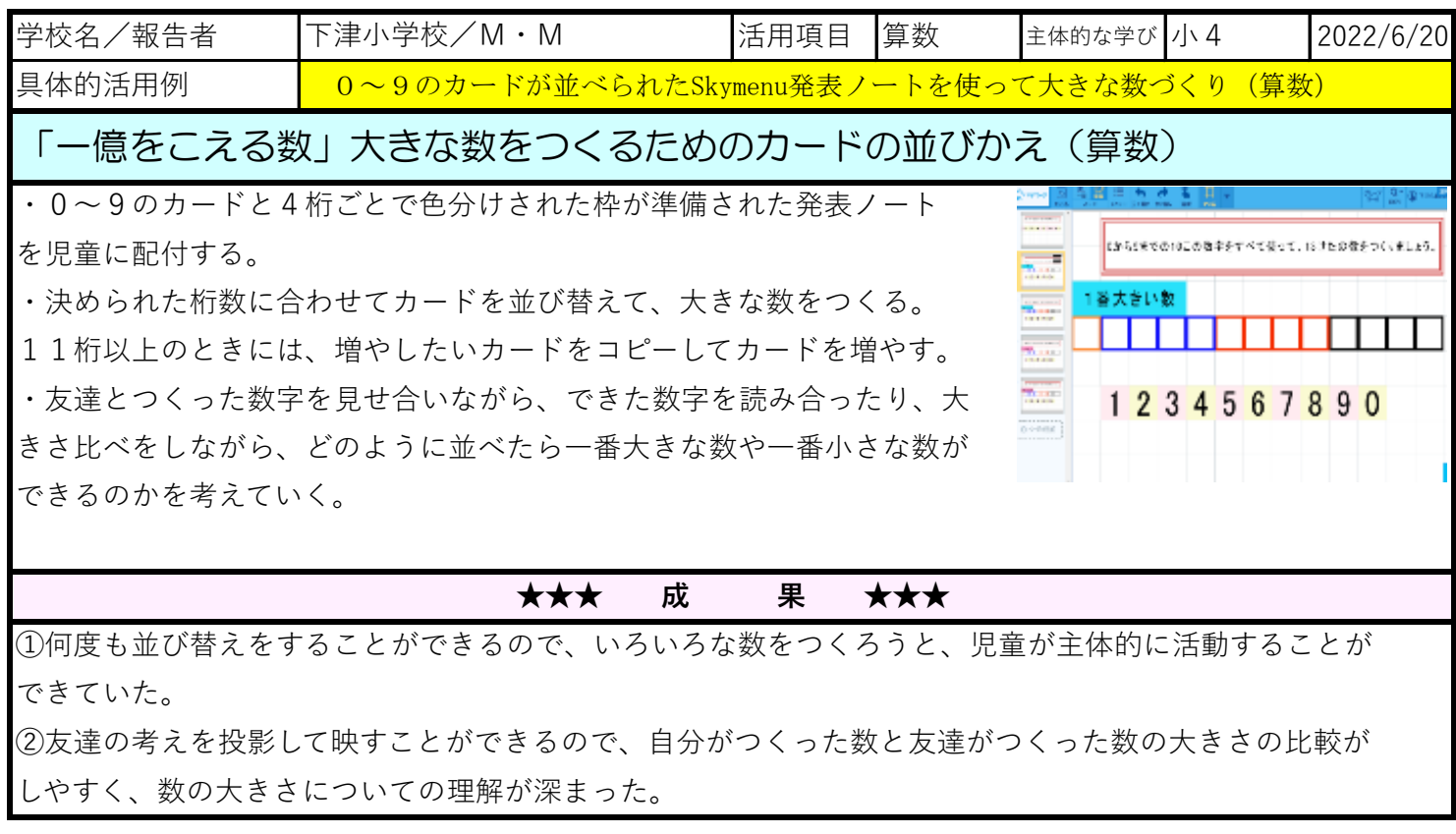

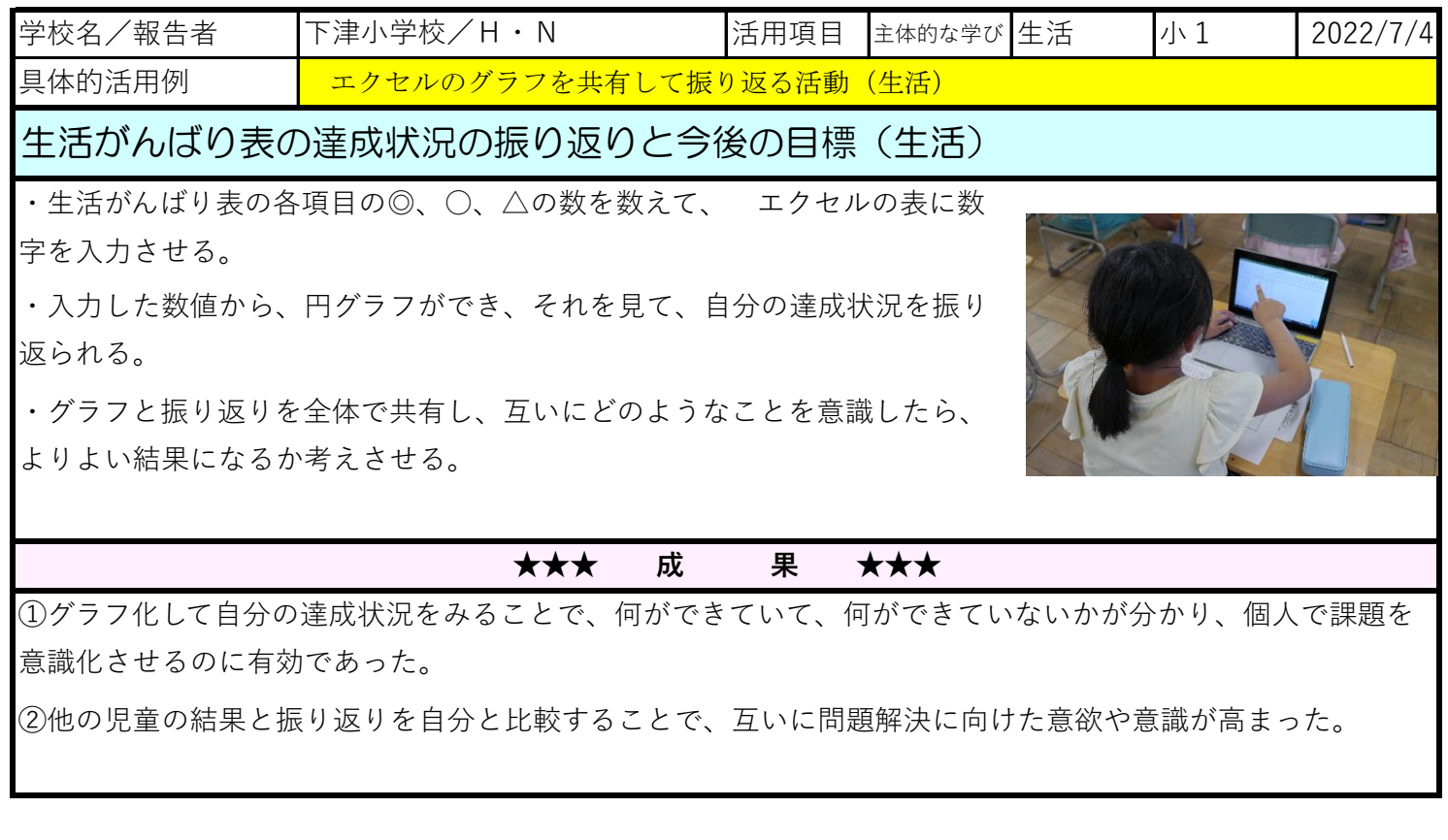

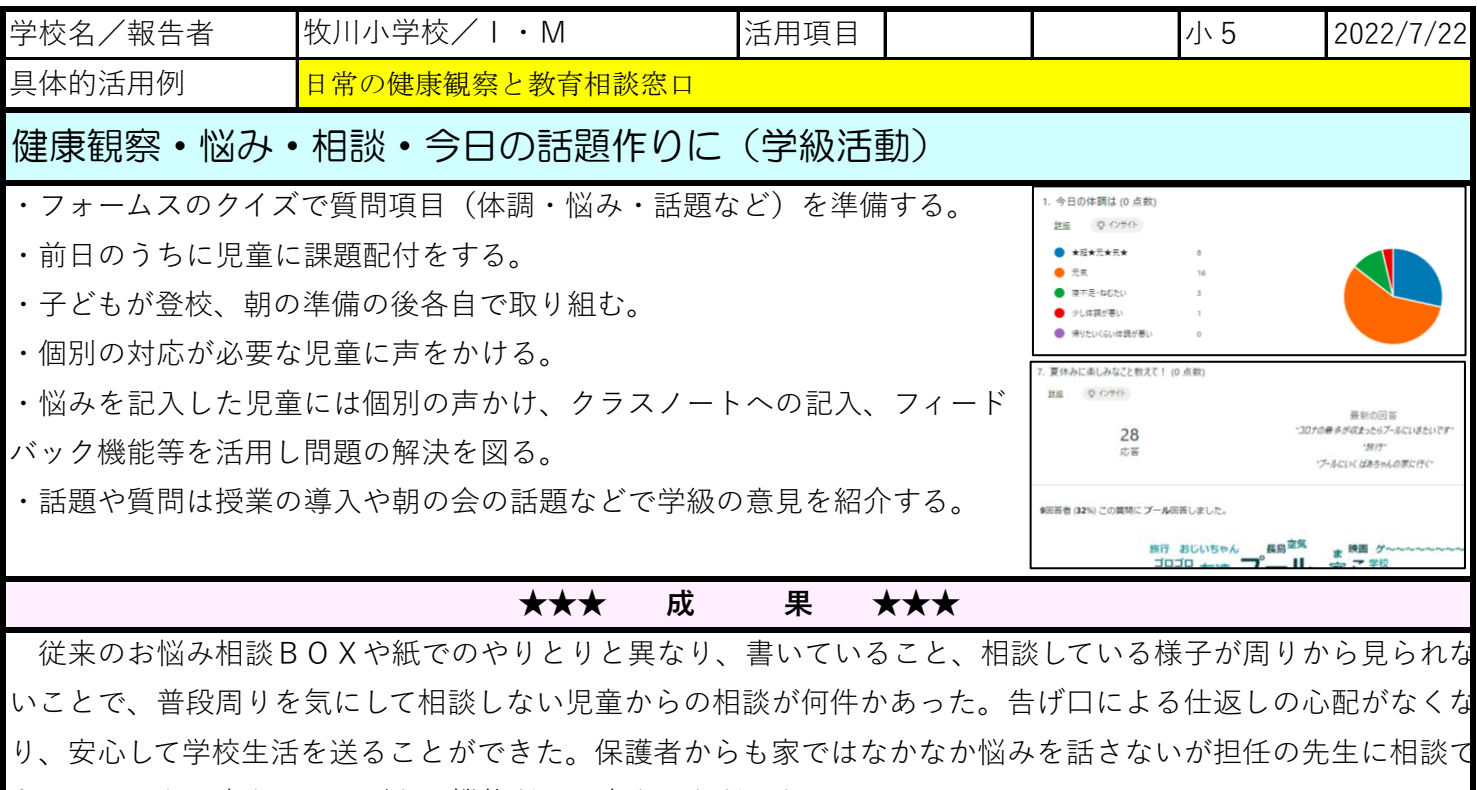

きているようで安心、ありがたい機能だとの声をいただいた。

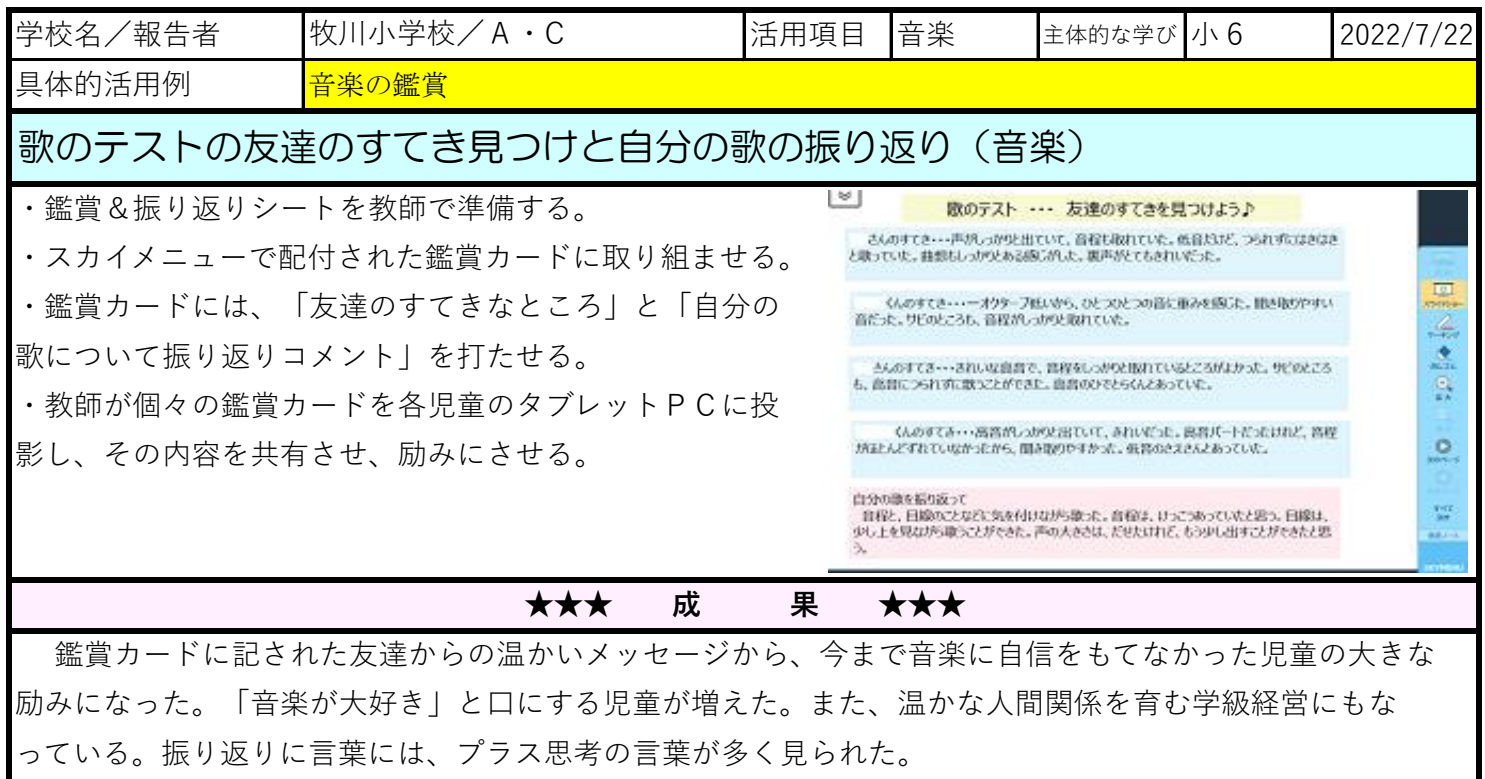

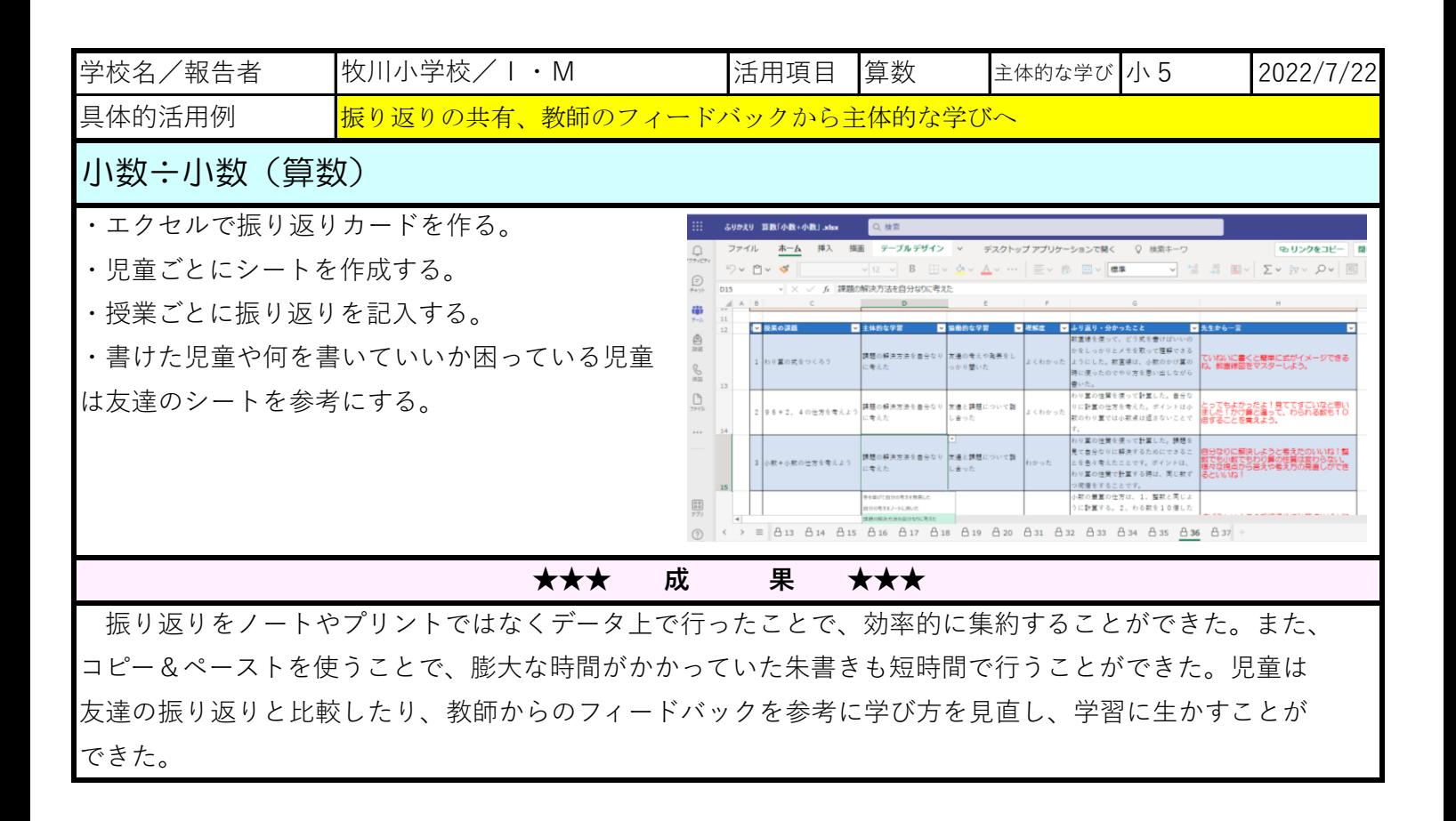

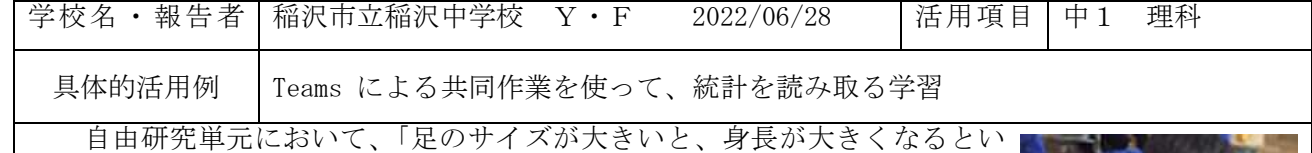

うが本当か?」という疑問を検証しようという学習課題についてタブレット を利用した共同学習を行った。

自分や身の回りの人の足のサイズと身長を調べ、データベースに入力する と、近似直線が出るようExcelファイルを作成した。Teamsの共同作業によ り、全データが近似直線に反映されるため、すべてのデータについて相関関 係が分かった。足のサイズと身長は比例関係であることが、グラフから読み 取れたため、その傾きを調べると約6.5であった。(横軸を足のサイズ、縦軸 を身長)つまり、足のサイズが大きいほど身長が大きくなる傾向があると導 き出すことができた。

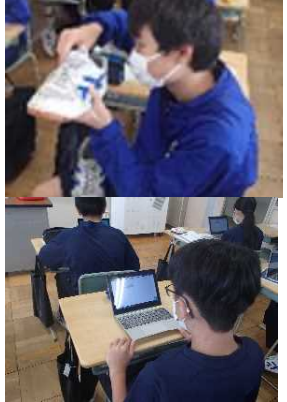

【手順】①Excelファイルにて、データベースとなるタブ1に、足のサイズ、身長を入れるセルを作 成する。②タブ2にデータベースから、散布図を作成し、近似直線と関数を表示するよう 設定。③Teamsにて、配付したいチームに入りファイル→アップロード→ファイル指定する と共同作業できるようになる。④ファイルは編集すると随時保存されていくため、保存作 業は必要ないが、生徒が間違ってデータを打ち込んだり、消したりしてしまうと戻せなく なるため注意が必要。

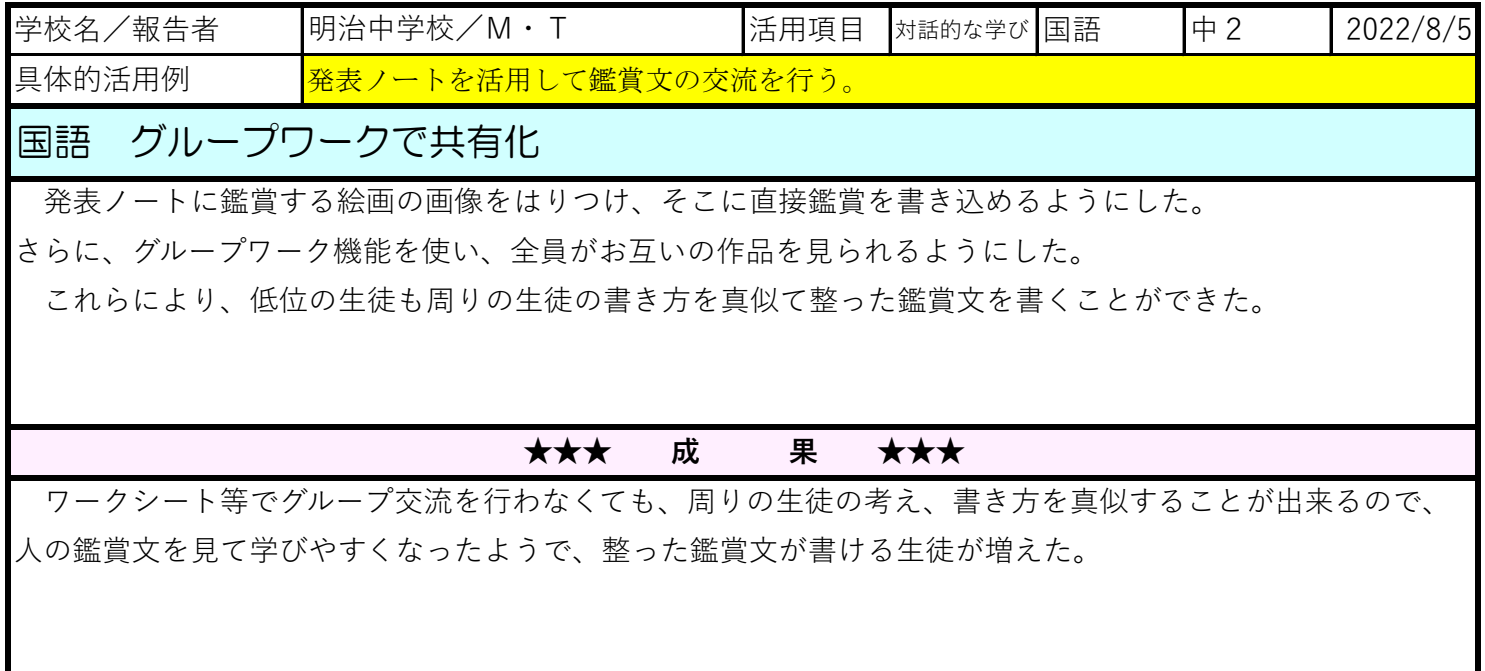

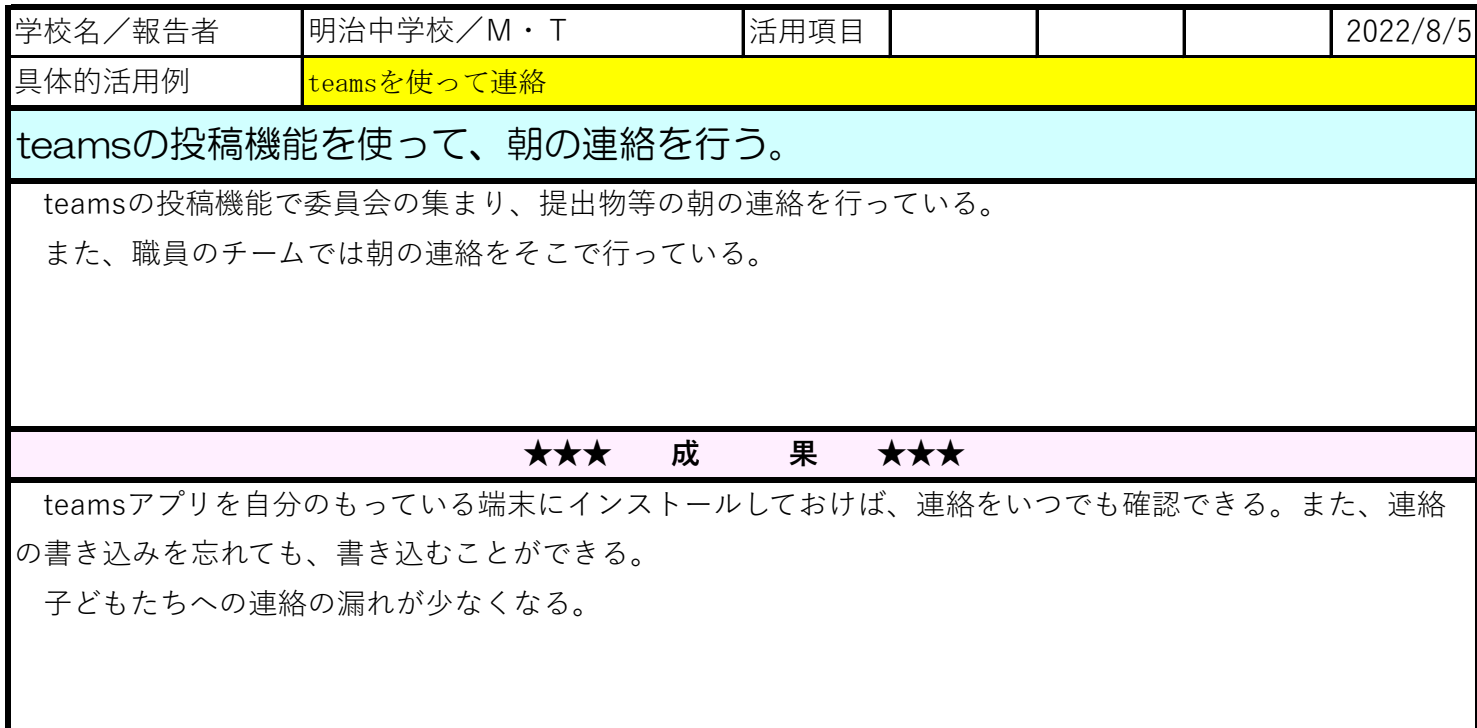

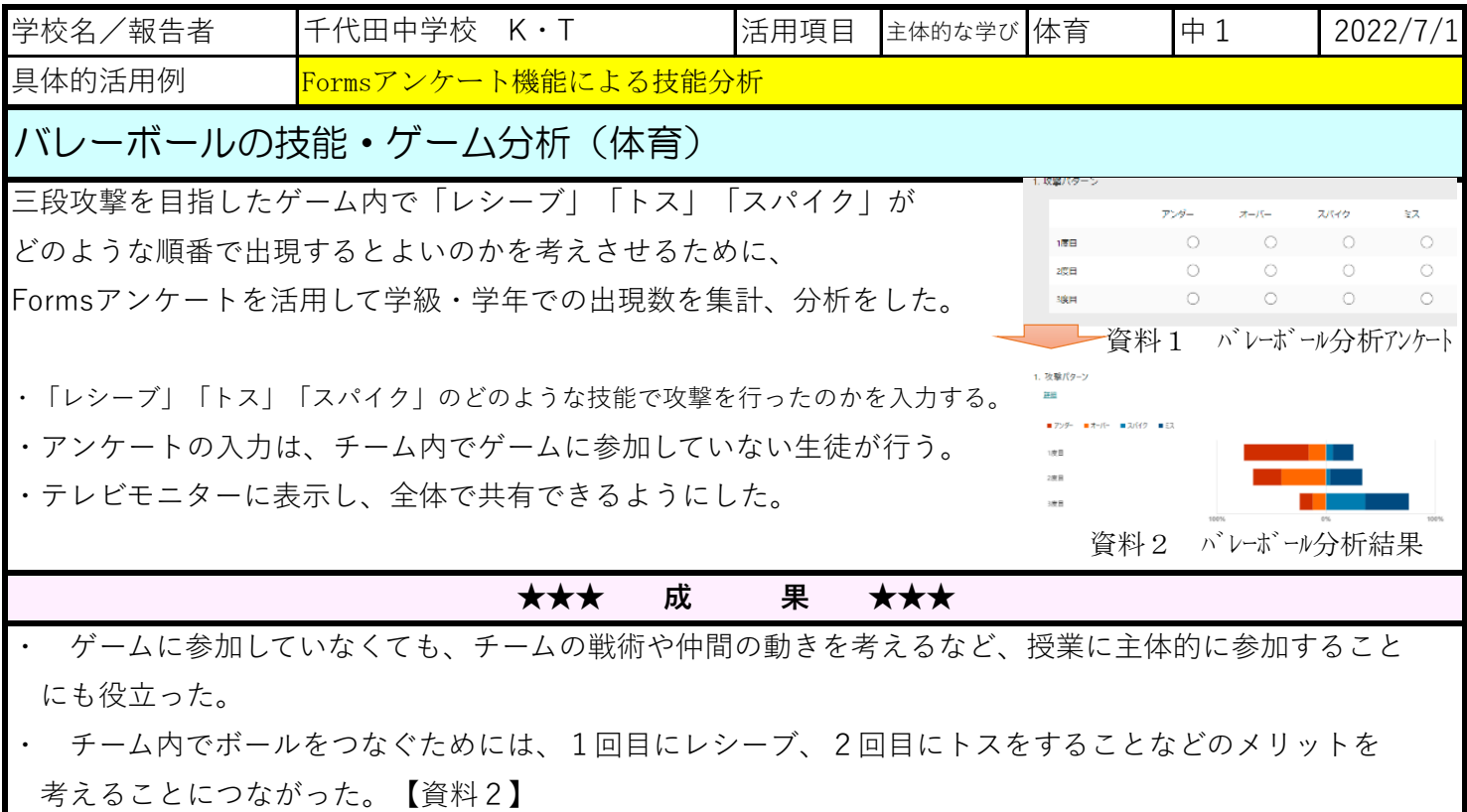

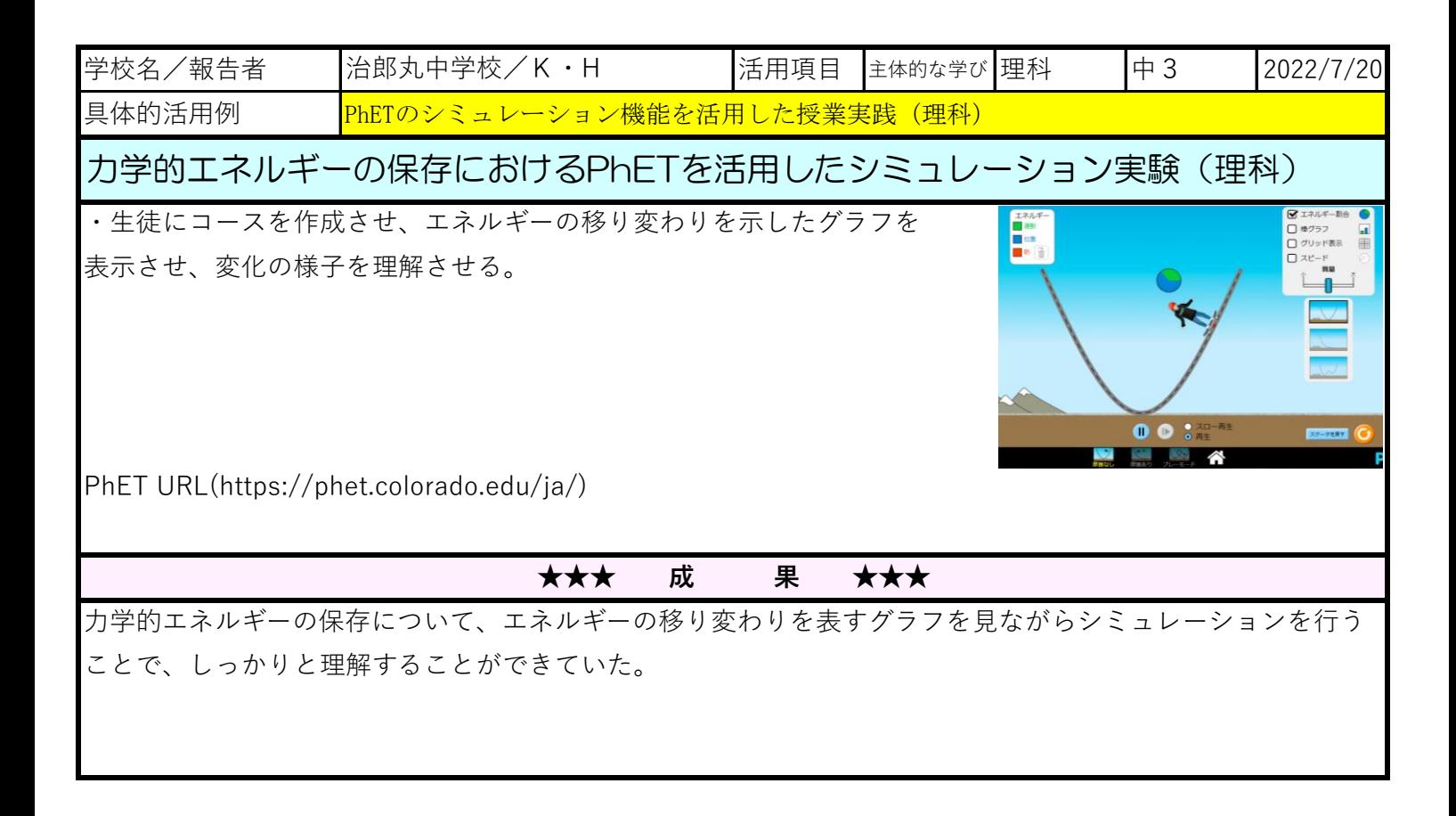

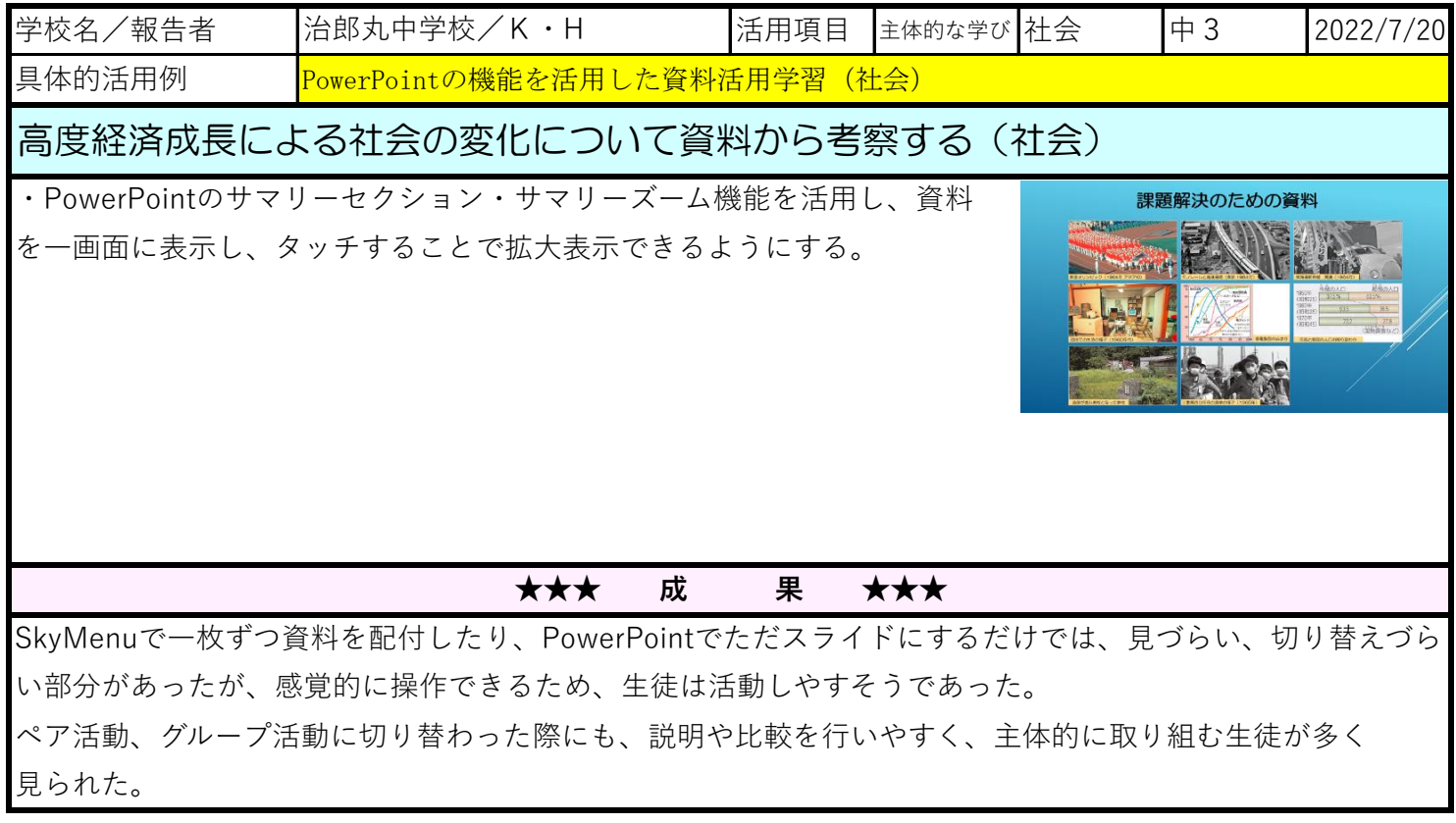

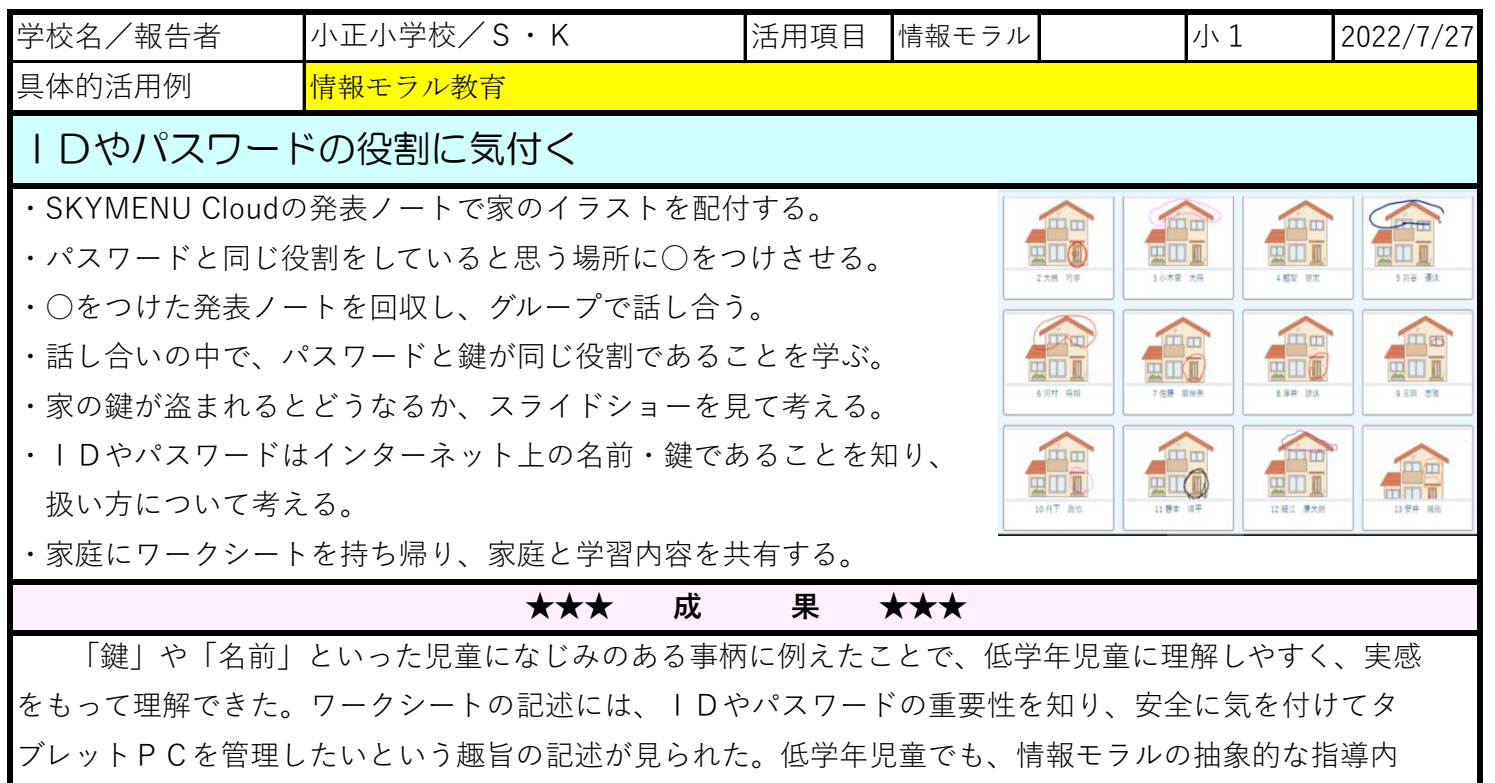

容を自己の経験から想像し、実感を伴って理解できた。(R3 学校視聴覚教育部会推進委員)

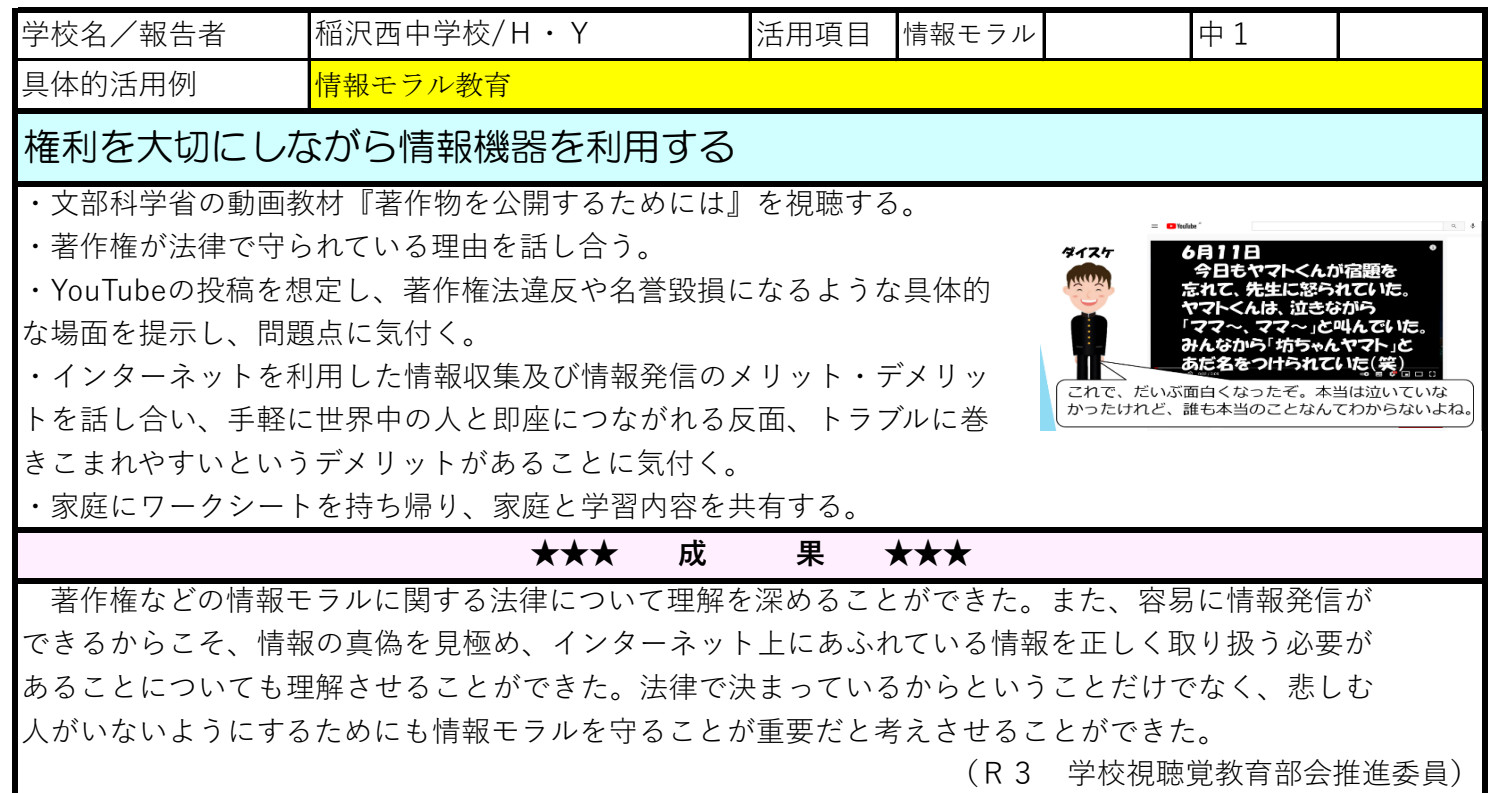